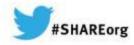

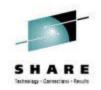

# CA Chorus Software Manager Hands-on Lab

Summer Spaulding CA Technologies, Inc.

March 10, 2014 Session 15143

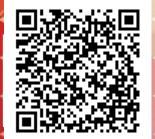

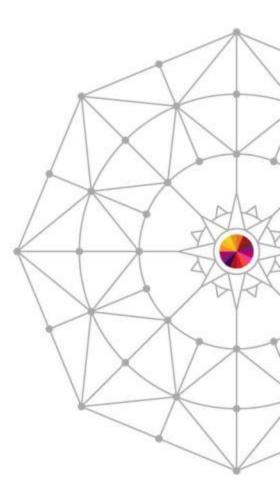

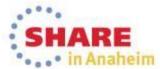

### Abstract

- CA Chorus Software Manager V5.1 (CA CSM) allows products and maintenance to be downloaded, installed, deployed, and configured via a web browser. It is available at no additional charge to CA customers with any licensed z/OS product.
- In this hands-on lab session you will learn the basics of CA CSM and will install a mainframe product yourself using the CA CSM V5.1 GUI. Experts will be on hand to answer questions and assist along the way.

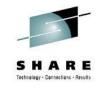

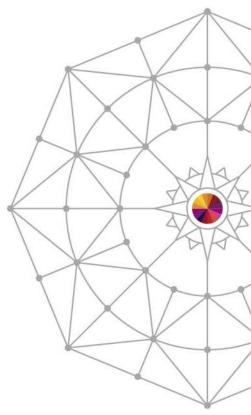

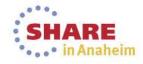

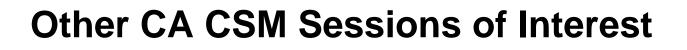

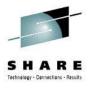

### **15259: CA Chorus Software Manager Update**

Wednesday, March 12, 2014: 1:30 PM-2:30 PM Platinum Ballroom Salon 6 (Anaheim Marriott Hotel)

### 15100: CA Chorus Software Manager: User Experience

Wednesday, March 12, 2014: 4:30 PM-5:30 PM Platinum Ballroom Salon 6 (Anaheim Marriott Hotel)

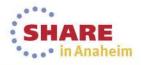

### Lab Exercise

- Login to CA CSM UI
- Navigate to Products Tab
- Install selected product from Available Products List
- Review Installation from SMPE Environment
- Optional (Depending on Time) Install maintenance to product/release using CA Recommended Service

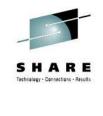

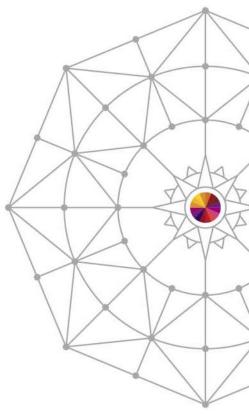

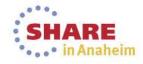

#### 5 Complete your session evaluations online at www.SHARE.org/AnaheimEval

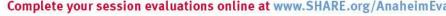

# CSM System and Credentials have been provided at CA Chorus<sup>™</sup> Software Manager Login Username: Password: Login Copyright @ 2012 CA. All rights reserved.

- each workstation
- Login to CA CSM UI using ICON on Desktop

# Login to CSM

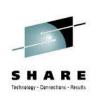

n Anaheim

## Install Selected Product/Release

Deployments

Expand the Product List under CA

Vendor by selecting + next to CA

Configurations

System Registry

Tasks

Navigate to Products Tab

SMP/E Environments

CA Chorus™ Software Manager

Products

Software Status

Product News

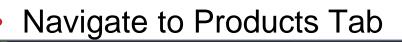

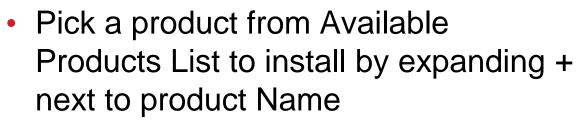

 Once Installed, Install maintenance to product using CA Recommended Service

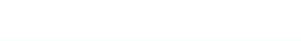

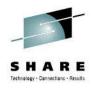

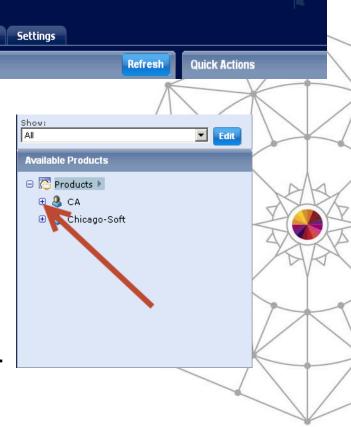

# **Install Selected Product/Release**

- Pick a product from Available Products List to install by selecting + next to product Name
- Expose the GENLVL by selecting the + next to the release number

 Select the GENLVL to display all of the product package files associated with this release – this list will include all product files you may need for this product

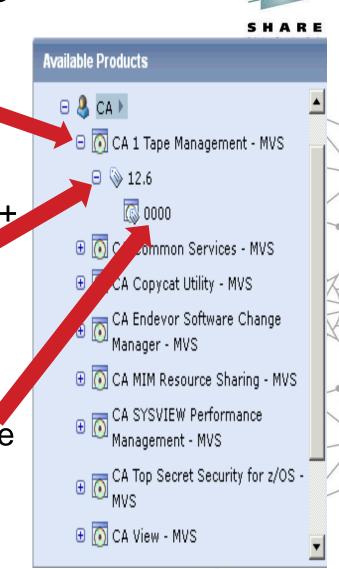

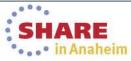

Complete your session evaluations online at www.SHARE.org/AnaheimEval

### **Install Selected Product/Release**

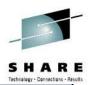

| 0000            |                                                                                               |                    |                 |            |           |                      |              |
|-----------------|-----------------------------------------------------------------------------------------------|--------------------|-----------------|------------|-----------|----------------------|--------------|
| <u>Products</u> | > <u>CA</u> > <u>CA 1 Tape Management - MVS</u> > <u>12.6</u> > 0000                          |                    | _               |            |           |                      |              |
| Base I          | nstall Packages                                                                               |                    |                 |            |           | Add Exte             | rnal Package |
| Show: A         |                                                                                               |                    |                 |            |           |                      |              |
| Select a        | nd: <u>Download</u>                                                                           |                    |                 | /          |           |                      | Show All     |
| Select          | Name ÷                                                                                        | Last ‡<br>Modified | Туре            | Download 🗘 | Size 🗘    | Release/Gen<br>Level | Actions      |
|                 | CA Vantage Storage Resource Manager 12.7 Windows Client - CDCA<br>Graphical Management Interf | 0 ct 18, 2012      | N/A             | No         | 482<br>MB | N/A/N/A              | No action    |
|                 | CA 1 PRODUCT PACKAGE                                                                          | Jun 15, 2011       | Base<br>Install | Yes        | з мв      | 12.6/0000            | Actions -    |
|                 | CA EASYTRIEVE PRODUCT PACKAGE                                                                 | Jul 5, 2011        | Base<br>Install | Yes        | 6 MB      | 11.6/0000            | 🙆 Install    |
|                 | CA VANTAGE SRM PRODUCT PACKAGE                                                                | May 27, 2011       | Base<br>Install | Yes        | 19 MB     | 12.6/0000            | Actions -    |
|                 | DATACOM/AD XPRESS INSTALL                                                                     | Sep 11, 2012       | Base<br>Install | Yes        | 48 MB     | 14.0/0000            | Actions -    |
|                 | CA-1 PRODUCT INFORMATION PCKT                                                                 | Jul 12, 2011       | PDF             | Yes        | 183 kB    | 12.6/0000            | Actions -    |
|                 | DATACOM/AD PROD INFO PACKET                                                                   | Jun 1, 2012        | PDF             | Yes        | 220 kB    | 14.0/0000            | Actions -    |
|                 | LTR, VANTAGE GUI LETTER                                                                       | Sep 6, 2011        | PDF             | Yes        | 431 kB    | 12.6/0000            | Actions      |
| Selected 0      | of 8.                                                                                         |                    |                 |            |           |                      |              |

- Sort the list of product files by TYPE to group all Base Install files.
- Identify the appropriate package name for your product release
- Select the Actions and then Install to begin the Base Installation process.

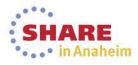

### **Base Install Wizard**

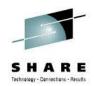

- CSM initiates task (foreground) to unpackage the product file in preparation for installation
  - Time it takes to unpackage will vary by package and depends on package size and system resources
- Install Wizard displayed when foreground process completes (see next page)
  - Notice the top portion of the Wizard provides steps involved
  - Notice at the bottom the wizard navigation options
  - If an option is not "enabled" it indicates there is missing information that is preventing moving forward
- Use Online Help as needed

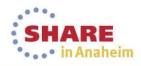

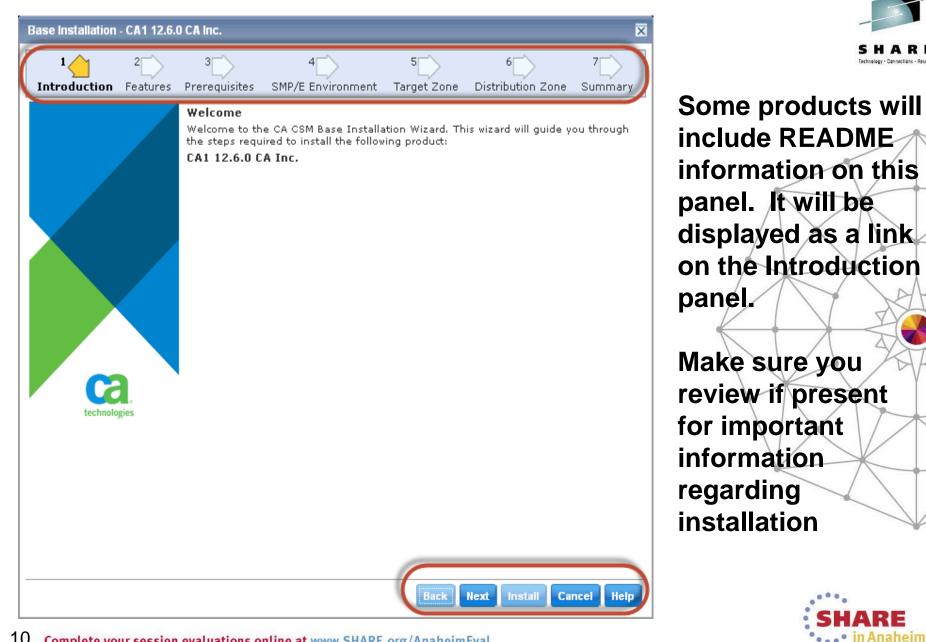

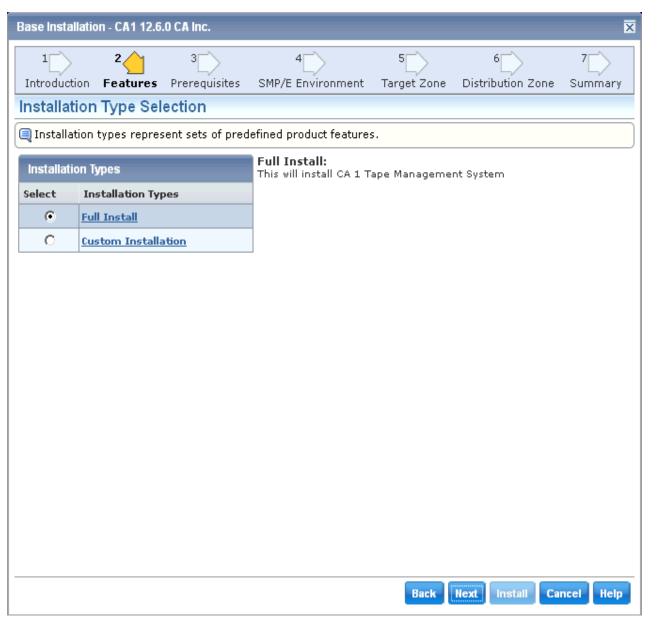

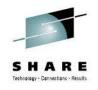

Depending on the product/release, there may be multiple feature options to select from

Use Customer Installation to select specific FMIDs

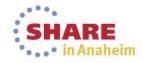

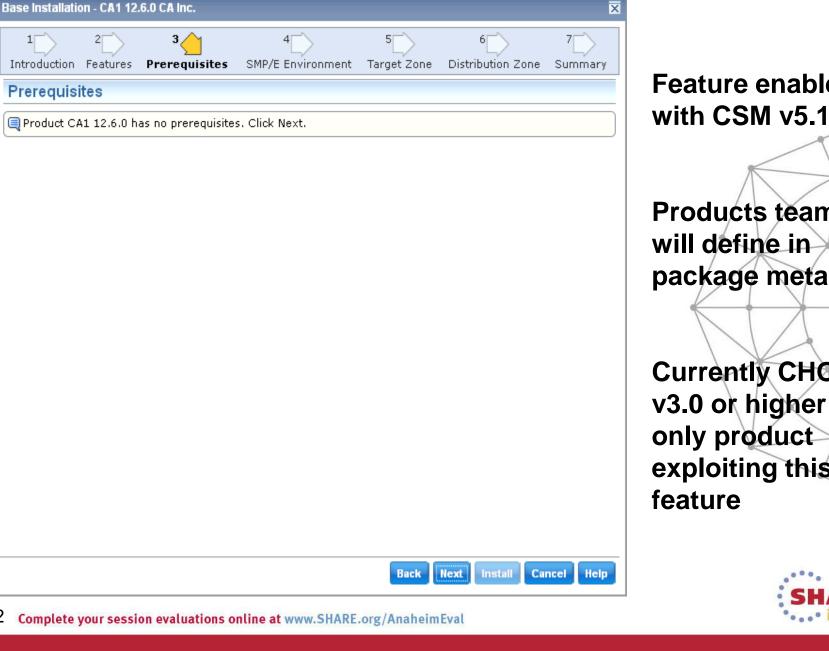

12

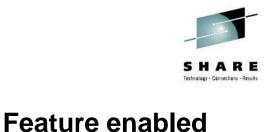

**Products teams** will define in package metadata

**Currently CHORUS** v3.0 or higher is only product exploiting this feature

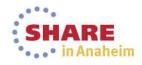

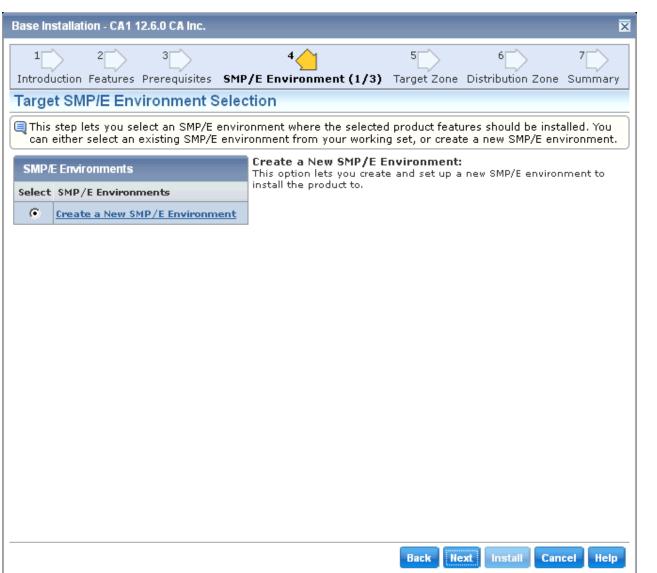

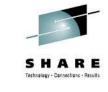

Determine what CSI Environment to use for Install

CSM will only list existing CSIs that is in its inventory and is selected in a User's CSI Working Set

### Use default for lab

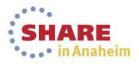

| Base Installation - CA1 12                        | .6.0 CA Inc.                   |                                                          |                                    |                                             | ×                    |
|---------------------------------------------------|--------------------------------|----------------------------------------------------------|------------------------------------|---------------------------------------------|----------------------|
| 1 2<br>Introduction Features F                    | 3<br>Prerequisites             | 4<br>GMP/E Environment (2/3                              | 5<br>) Target Zone                 | 6<br>Distribution Zone                      | 7<br>Summary         |
| Target SMP/E Envi                                 | ronment Se                     | tup                                                      |                                    |                                             |                      |
| This step lets you set to it. Data set allocation | up parameters<br>on parameters | for the new SMP/E environ<br>are used for both the SMP/E | ment and all SM<br>E environment a | P/E data sets that a<br>nd all SMP/E data s | are related<br>sets. |
| SMP/E Environment Nam                             | e and CSI VSA                  | M Parameters                                             |                                    |                                             |                      |
| SMP/E Environment<br>Name*:                       | TEST1 CA1                      |                                                          |                                    |                                             |                      |
| Data Set Name<br>Prefix*:                         | TEST1.CA1.R126                 | 3                                                        |                                    | .csi                                        |                      |
| Catalog:                                          |                                |                                                          |                                    |                                             |                      |
| Cross-Region:                                     | 2 🔻                            |                                                          |                                    |                                             |                      |
| Cross-System:                                     | 3 🔻                            |                                                          |                                    |                                             |                      |
| SMP/E Data Sets Allocat                           | ion Parameters                 | i                                                        |                                    |                                             |                      |
| High-Level Qualifier*                             | TEST1.CA1.R1                   | 26                                                       |                                    |                                             |                      |
| DSN Type:                                         |                                |                                                          |                                    |                                             |                      |
| O SMS Parameters                                  |                                | 📀 Data Set Parameters                                    |                                    |                                             |                      |
| Storage Class:                                    |                                | VOLSER: TSO21R                                           |                                    |                                             |                      |
| Management Class:                                 |                                | Unit*: 3390                                              |                                    |                                             |                      |
| Data Class:                                       |                                | Catalog: YES 💌                                           |                                    |                                             |                      |
|                                                   |                                |                                                          |                                    |                                             |                      |
|                                                   |                                |                                                          |                                    |                                             |                      |
|                                                   |                                |                                                          |                                    |                                             |                      |
|                                                   |                                |                                                          | Back                               | ext Install Can                             | cel Help             |

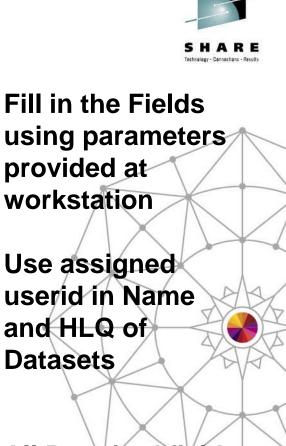

All Required fields are indicated with an "\*" at end of field name

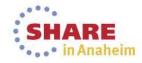

14 Complete your session evaluations online at www.SHARE.org/AnaheimEval

| Base Installation - CA1 1                                                                                                    | 2.6.0 CA Inc.                       |          |            |             |              |             | ×          |  |  |  |  |
|----------------------------------------------------------------------------------------------------|-------------------------------------|----------|------------|-------------|--------------|-------------|------------|--|--|--|--|
|                                                                                                    | 3                                   | 4        | 1          | 5           | 6            |             | 7          |  |  |  |  |
| Introduction Features                                                                                                    |                                     |          | ment (3/3) | Target Zone | Distribution | Zone (      | Summary    |  |  |  |  |
| Target SMP/E Env                                                                                                    | Target SMP/E Environment Parameters |          |            |             |              |             |            |  |  |  |  |
| This step lets you enter additional parameters necessary to set up the target SMP/E environment and optionally override the allocation parameters of SMP/E data sets. |                                     |          |            |             |              |             |            |  |  |  |  |
| Work DDDEF Paramete                                                                                                    | rs                                  |          |            |             |              |             |            |  |  |  |  |
| Use SMS                                                                                                    | 0                                   | Use Unit | •          |             |              |             |            |  |  |  |  |
| Storage Class*:                                                                                                    |                                     | Unit*:   | SYSALLDA   | •           |              |             |            |  |  |  |  |
| Management Class:                                                                                                    |                                     |          |            |             |              |             |            |  |  |  |  |
| Data Class:                                                                                                    |                                     |          |            |             |              |             |            |  |  |  |  |
|                                                                                                    |                                     |          |            |             |              |             |            |  |  |  |  |
| Data Sets                                                                                                    |                                     |          |            |             |              |             |            |  |  |  |  |
| Name                                                                                                    | Data Set Name                       |          |            |             | Actio        | n           |            |  |  |  |  |
| SMPLOG                                                                                                    | TEST1.CA1.R126.SMF                  | LOG      |            |             |              | <u>Oven</u> | <u>ide</u> |  |  |  |  |
| SMPLOGA                                                                                                    | TEST1.CA1.R126.SMF                  | LOGA     |            |             |              | <u>Oven</u> | <u>ide</u> |  |  |  |  |
| SMPPTS                                                                                                    | TEST1.CA1.R126.SMF                  | PTS      |            |             |              | <u>Oven</u> | <u>ide</u> |  |  |  |  |
|                                                                                                    |                                     |          |            |             |              |             |            |  |  |  |  |
|                                                                                                    |                                     |          |            | Back        | ext Install  | Cance       | el Help    |  |  |  |  |

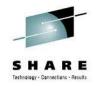

Provides ability to designate allocation parmeters for Work DDDEFs

### **Use Defaults**

List of Datasets for Global Zone are listed with DSN that will be used. Use can use Override link to customize further

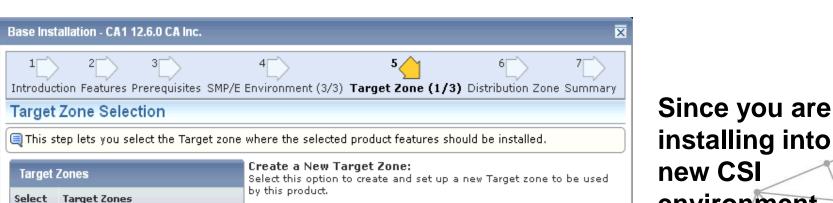

Create a New Target Zone

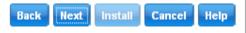

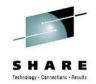

installing into a new CSI environment, only option is to create a new Target Zone

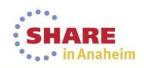

| Base Installation - CA1 12.6     | 5.0 CA Inc.                                                                      | ×                 |
|----------------------------------|----------------------------------------------------------------------------------|-------------------|
| 1 2<br>Introduction Features Pre | 3 4 5 6 6<br>requisites SMP/E Environment (3/3) Target Zone (2/3) Distribution 2 | 7<br>Zone Summary |
| Target Zone Setup                |                                                                                  |                   |
| 🔍 This step lets you set u       | p parameters for the new Target zone and all Target libraries that are re        | elated to it.     |
| Target Zone Name and CS          | il VSAM Parameters                                                               |                   |
| Target Zone Name*:               | ¢AIT0                                                                            |                   |
|                                  | 🗖 Create New CSI Data Set                                                        |                   |
| Data Set Name Prefix:            | TEST1.CA1.R126                                                                   | .csi              |
| Catalog:                         |                                                                                  |                   |
| Cross-Region:                    | 2 💌                                                                              |                   |
| Cross-System:                    | 3 🔽                                                                              |                   |
| Target Libraries Allocation      | n Parameters                                                                     |                   |
| High-Level Qualifier*:           | TEST1.CA1.R126                                                                   |                   |
| DSN Type:                        |                                                                                  |                   |
| C SMS Parameters                 | O Data Set Parameters                                                            |                   |
| Storage Class:                   | VOLSER: TSO21R                                                                   |                   |
| Management Class:                | Unit*: 3390                                                                      |                   |
| Data Class:                      | Catalog: YES 💌                                                                   |                   |
|                                  |                                                                                  |                   |
|                                  |                                                                                  |                   |
|                                  | Back Next Install                                                                | Cancel Help       |
|                                  |                                                                                  | ويتنا فتتحد       |

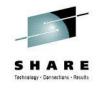

Notice that parameters specified for Global Zone are carried forward to Target Zone definition Make adjusts as desired or use defaults

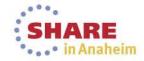

17 Complete your session evaluations online at www.SHARE.org/AnaheimEval

#### Base Installation - CA1 12.6.0 CA Inc.

Introduction Features Prerequisites SMP/E Environment (3/3) Target Zone (3/3) Distribution Zone Summary

5 🦯

#### **Target Zone Parameters**

This step lets you enter additional parameters necessary to set up the Target zone and optionally override the allocation parameters of Target libraries.

#### Target Zone Parameters

| Name     | Data Set Name           | Action          |
|----------|-------------------------|-----------------|
| SMPLTS   | TEST1.CA1.R126.SMPLTS   | Override        |
| SMPMTS   | TEST1.CA1.R126.SMPMTS   | Override        |
| SMPSCDS  | TEST1.CA1.R126.SMPSCDS  | <u>Override</u> |
| SMPSTS   | TEST1.CA1.R126.SMPSTS   | <u>Override</u> |
| CTAPCLSO | TEST1.CA1.R126.CTAPCLS0 | Override        |
| CTAPEARL | TEST1.CA1.R126.CTAPEARL | <u>Override</u> |
| СТАРЕСРВ | TEST1.CA1.R126.CTAPECPB | <u>Override</u> |
| CTAPEVNT | TEST1.CA1.R126.CTAPEVNT | <u>Override</u> |
| CTAPEXEC | TEST1.CA1.R126.CTAPEXEC | <u>Override</u> |
| CTAPEZTM | TEST1.CA1.R126.CTAPEZTM | <u>Override</u> |
| CTAPEZTR | TEST1.CA1.R126.CTAPEZTR | <u>Override</u> |
| CTAPJCL  | TEST1.CA1.R126.CTAPJCL  | <u>Override</u> |
| CTAPLINK | TEST1.CA1.R126.CTAPLINK | <u>Override</u> |
| СТАРМАС  | TEST1.CA1.R126.CTAPMAC  | <u>Override</u> |
| CTAPMENU | TEST1.CA1.R126.CTAPMENU | <u>Override</u> |
| CTAPOPTN | TEST1.CA1.R126.CTAPOPTN | <u>Override</u> |
| CTAPPENU | TEST1.CA1.R126.CTAPPENU | Override        |

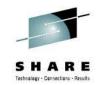

List of Datasets for Target Zone are listed with DSN that will be used. Can use Override link to customize further

x

If your product requires any additional references to external Datasets or USS paths, you will be prompted to enter at top of this panel

In Anaheim

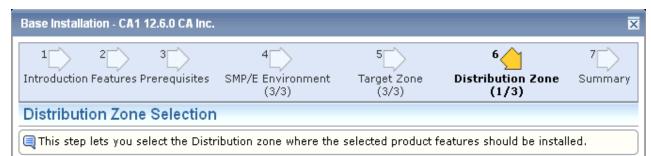

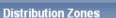

#### Create a New Distribution Zone:

Select this option to create and set up a new Distribution zone to be used by this product.

- Select Distribution Zones
  - Create a New Distribution Zone

Back

Next Install Cancel

Help

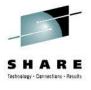

Since you are installing into a new CSI environment, only option is to create a new Distribution Zone

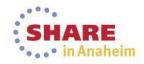

| Base Installation - CA1 12.6.0         | CA Inc.                         | _              | _                         |                                 | ×            |
|----------------------------------------|---------------------------------|----------------|---------------------------|---------------------------------|--------------|
| 1 2 3<br>Introduction Features Prerequ | 4<br>uisites SMP/E Envi<br>(3/3 |                | 5<br>Target Zone<br>(3/3) | 6<br>Distribution Zone<br>(2/3) | 7<br>Summary |
| Distribution Zone Set                  | qL                              |                |                           |                                 |              |
| This step lets you set up p<br>to it.  | arameters for the n             | ew Distributio | n zone and all D          | istribution libraries that      | are related  |
| Distribution Zone Name and             | CSI VSAM Paramete               | rs             |                           |                                 |              |
| Distribution Zone Name*                | : ¢AIDO                         |                |                           |                                 |              |
|                                        | Create New C                    | SI Data Set    |                           |                                 |              |
| Data Set Name Prefix:                  | TEST1.CA1.R126                  |                |                           |                                 | .csi         |
| Catalog:                               |                                 |                | -                         |                                 |              |
| Cross-Region:                          | 2 -                             |                |                           |                                 |              |
| Cross-System:                          | 3 🔽                             |                |                           |                                 |              |
| Distribution Libraries Allocat         | tion Parameters                 |                |                           |                                 |              |
| High-Level Qualifier*: T               | ST1.CA1.R126                    |                |                           |                                 |              |
|                                        | IBRARY 💌                        |                |                           |                                 |              |
| C SMS Parameters                       | • Data                          | a Set Paramet  | ers                       |                                 |              |
| Storage Class:                         | VOLSE                           | R: TSO21R      |                           |                                 |              |
| Management Class:                      | Unit*:                          | 3390           |                           |                                 |              |
| Data Class:                            | Catalo                          | g: YES 🔻       |                           |                                 |              |
|                                        |                                 |                |                           |                                 |              |
|                                        |                                 |                |                           |                                 |              |
|                                        |                                 |                | Back                      | Next Install Can                | cel Help     |
|                                        |                                 |                |                           |                                 |              |

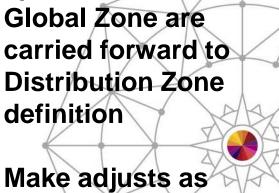

Notice that

parameters

definition

defaults

desired or use

specified for

20 Complete your session evaluations online at www.SHARE.org/AnaheimEval

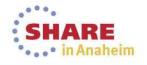

| 1 2<br>Introduction Feature            | <sup>3</sup><br>res Prerequisites       | 4<br>SMP/E Environment<br>(3/3)                       | 5<br>Target Zone<br>(3/3) | 6<br>Distribution Zone<br>(3/3) | 7<br>Summary |  |  |
|----------------------------------------|-----------------------------------------|-------------------------------------------------------|---------------------------|---------------------------------|--------------|--|--|
| Distribution Z                         | one Paramete                            | rs                                                    |                           |                                 |              |  |  |
| This step lets yo<br>override the allo | ou enter additiona<br>ocation parameter | l parameters necessary<br>rs of Distribution librarie | to set up the Dist<br>s.  | tribution zone and optic        | onally       |  |  |
| Distribution Zone                      | Parameters                              |                                                       |                           |                                 |              |  |  |
| Data Sets                              |                                         |                                                       |                           |                                 |              |  |  |
| Name                                   | Data Set                                | Name                                                  |                           | Action                          |              |  |  |
| AAG8MOD0                               | TEST1.CA1                               | .R126.AAG8MOD0                                        | Ove                       | erride                          |              |  |  |
| AALOCLSO                               | TEST1.CA1                               | .R126.AALOCLSO                                        |                           | <u>Ove</u>                      | erride       |  |  |
| AALOEARL                               | TEST1.CA1                               | TEST1.CA1.R126.AAL0EARL                               |                           |                                 |              |  |  |
| AALOECPB                               | TEST1.CA1                               | TEST1.CA1.R126.AALOECPB                               |                           |                                 |              |  |  |
| AALOEVNT                               | TEST1.CA1                               | TEST1.CA1.R126.AALOEVNT                               |                           |                                 |              |  |  |
| AALOEXEC                               | TEST1.CA1                               | .R126.AALOEXEC                                        |                           | <u>Ove</u>                      | erride       |  |  |
| AALOEZTM                               | TEST1.CA1                               | .R126.AALOEZTM                                        |                           | <u>Ove</u>                      | erride       |  |  |
| AALOEZTR                               | TEST1.CA1                               | .R126.AALOEZTR                                        |                           | <u>Ove</u>                      | erride       |  |  |
| AALOJCL                                | TEST1.CA1                               | .R126.AALOJCL                                         |                           | <u>Ove</u>                      | erride       |  |  |
| AALOMAC                                | TEST1.CA1                               | .R126.AALOMAC                                         |                           | <u>Ove</u>                      | erride_      |  |  |
| AALOMENU                               | TEST1.CA1                               | .R126.AALOMENU                                        |                           | <u>Ove</u>                      | erride_      |  |  |
| AALOMODO                               | TEST1.CA1                               | TEST1.CA1.R126.AALOMOD0                               |                           |                                 |              |  |  |
| AALOOPTN                               | TEST1.CA1                               | TEST1.CA1.R126.AALOOPTN                               |                           |                                 |              |  |  |
| AALOPENU                               | TEST1.CA1                               | TEST1.CA1.R126.AALOPENU                               |                           |                                 |              |  |  |
| AALOPROC                               | TEST1.CA1                               | TEST1.CA1.R126.AAL0PROC                               |                           |                                 |              |  |  |
| AALOSAMP                               | TEST1.CA1                               | .R126.AALOSAMP                                        |                           | <u>Ove</u>                      | erride       |  |  |
| AALOSRC                                | TEST1.CA1                               | .R126.AALOSRC                                         |                           | Ove                             | rride        |  |  |

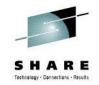

List of Datasets for Distribution Zone are listed with DSN that will be used.

### Use can use Override link to customize further

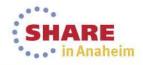

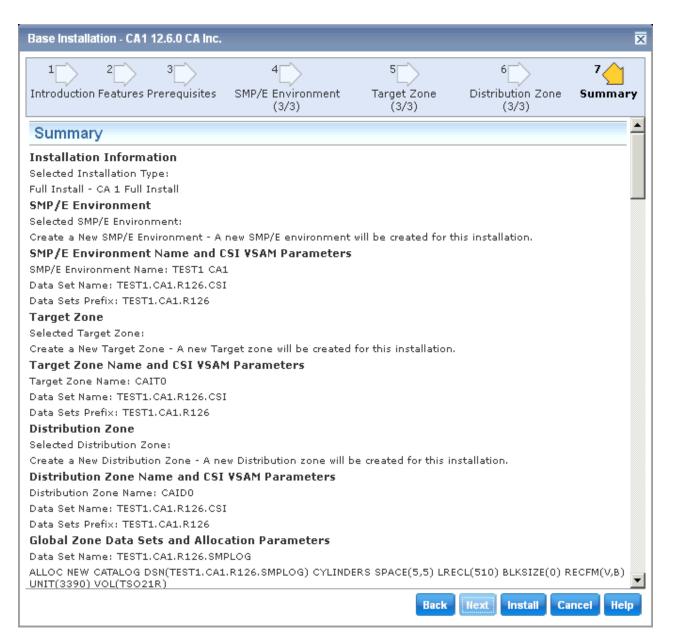

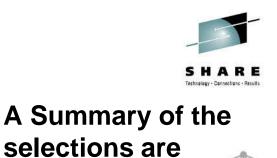

presented. Review the summary for accuracy. Use Back navigation option to make changes

When selection are verified, Select INSTALL on navigation options to initiate Install Task

22 Complete your session evaluations online at www.SHARE.org/AnaheimEval

### **Base Install Task Dialog**

| A1 1 | 2.6.0 (CA1,12.6)                           |                     | >        |
|------|--------------------------------------------|---------------------|----------|
|      | 3nc                                        |                     |          |
|      | 33%<br>Executing SMP/E RECEIVE - Waiting f | for GIMSMP          |          |
| Ger  | neral Progress                             | 11 I at             |          |
| Ste  | eps                                        | Show Results        | -        |
|      |                                            | 1 - 10 of 12 💌 > »> |          |
| #    | Name                                       | Status              |          |
| 1    | Pre-installation report                    | 🗹 Succeeded         |          |
| 2    | Create CSI TEST1.CA1.R126.CSI              | 🗹 Succeeded         |          |
| з    | Data Set Allocation                        | Succeeded           |          |
| 4    | Initialize CSI                             | Succeeded           |          |
| 5    | Executing SMP/E RECEIVE                    | Executing           |          |
| 6    | Executing SMP/E APPLY CHECK                | 🙆 Not started       |          |
| 7    | Executing SMP/E APPLY                      | 🙆 Not started       |          |
| 8    | Executing SMP/E ACCEPT CHECK               | 🙆 Not started       |          |
| 9    | Executing SMP/E ACCEPT                     | Not started         | <b>-</b> |
|      |                                            | Hide Hel            | p        |

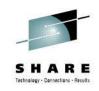

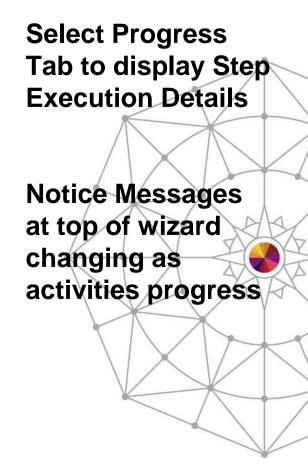

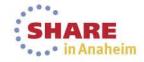

### **Base Install Task Dialog**

| CA1 1 | 2.6.0 (CA1,12.6)          | ×                    |
|-------|---------------------------|----------------------|
|       | 100%                      |                      |
|       | Succeeded                 |                      |
| Gen   | eral Progress             |                      |
| Ste   | ps                        | Show Results         |
|       |                           | << < 11 - 12 of 12 💌 |
| #     | Name                      | Status               |
| 11    | Repository Manager update | Succeeded            |
| 12    | Post installation cleanup | Succeeded            |
|       |                           | << < 11 - 12 of 12 💌 |
|       |                           |                      |
|       |                           | Hide Help            |

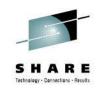

When Task completes, Show **Results button will** be enabled **Selecting Show Results will take** you to Tasks Tab Task History and open the Task Output

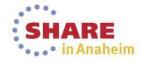

| Install                                           |                                                                                                    |                                                                               |                        |                                  |
|---------------------------------------------------|----------------------------------------------------------------------------------------------------|-------------------------------------------------------------------------------|------------------------|----------------------------------|
| Search                                            | CA1 12.6.0 (CA1,12.6)                                                                               |                                                                               | Close                  | SHARI                            |
| Search For:                                       | General                                                                                             |                                                                               | Download Zipped Output | Technology - Connections - Resul |
| Search In:<br>Search all Search                   | Name:         CA1 12.6.0 (CA1,12.6)           Task ID:         461           User ID:         TEST1 |                                                                               |                        | Explore output                   |
| Task Steps                                        | Status: Succeeded<br>Status Message: Succeeded                                                      |                                                                               |                        | by using Steps                   |
| 🖯 😫 CA1 12.6.0 (CA1,12.6) 🕨                       | Stone                                                                                               |                                                                               |                        | Tree on left-                    |
| 🕀 🔁 Pre-installation report                       | Steps                                                                                               |                                                                               |                        | hand side                        |
| 🗄 🔽 Create CSI TEST1.CA1.R126.CSI                 |                                                                                                    |                                                                               | Show All               | Tiana Side                       |
| 🕀 🔽 Data Set Allocation                           | # 🗘 Name                                                                                            | Description                                                                   | 🗘 Status 🗘             |                                  |
| 🕀 🔚 Initialize CSI                                | 1 Pre-installation report                                                                           | Gathering and writing pre-installation report about the ongoing installation. | Succeeded              |                                  |
| 🕀 🔽 Executing SMP/E RECEIVE                       | 2 Create CSI TEST1.CA1.R126.CSI                                                                     | Allocating CSI VSAM dataset TEST1.CA1.R126.CSI                                | Succeeded              |                                  |
| 🕀 🖪 Executing SMP/E APPLY CHECK                   | 3 Data Set Allocation                                                                               | Allocating datasets TEST1.CA1.R126.CSI                                        | Succeeded              | Select Close                     |
| 🕀 🔽 Executing SMP/E APPLY                         | 4 Initialize CSI                                                                                    | Executing SMP/E commands using GIMSMP program.                                | Succeeded              | Select Close                     |
| Executing SMP/E ACCEPT CHECK                      | 5 Executing SMP/E RECEIVE                                                                           | Executing SMP/E commands using GIMSMP program.                                | Succeeded              | button when 🐋                    |
| Executing SMP/E ACCEPT                            | 6 Executing SMP/E APPLY CHECK                                                                       | Executing SMP/E commands using GIMSMP program.                                | Succeeded              |                                  |
| Exceeding only Encoder 1 Exceeding only Encoder 1 | 7 Executing SMP/E APPLY                                                                             | Executing SMP/E commands using GIMSMP program.                                | Succeeded              | your review is                   |
| _                                                 | 8 Executing SMP/E ACCEPT CHECK                                                                      | Executing SMP/E commands using GIMSMP program.                                | Succeeded              |                                  |
| 🛂 Repository Manager update                       | 9 Executing SMP/E ACCEPT                                                                            | Executing SMP/E commands using GIMSMP program.                                | Succeeded              | completed to                     |
| 🔁 Post installation cleanup                       | 10 Add product to CSI                                                                               | Executing SMP/E commands using GIMSMP program.                                | Succeeded              | return to the                    |
|                                                   | 11 Repository Manager update                                                                        | Inserting new SMP/E Repository and installed functionality.                   | Succeeded              | return to the                    |
|                                                   | 12 Post installation cleanup                                                                        | Cleaning temporary directories and datasets.                                  | Succeeded              | Products Tab                     |
|                                                   |                                                                                                    |                                                                               | Show All               |                                  |

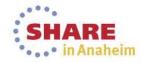

1

Y

# **SMP/E Environments**

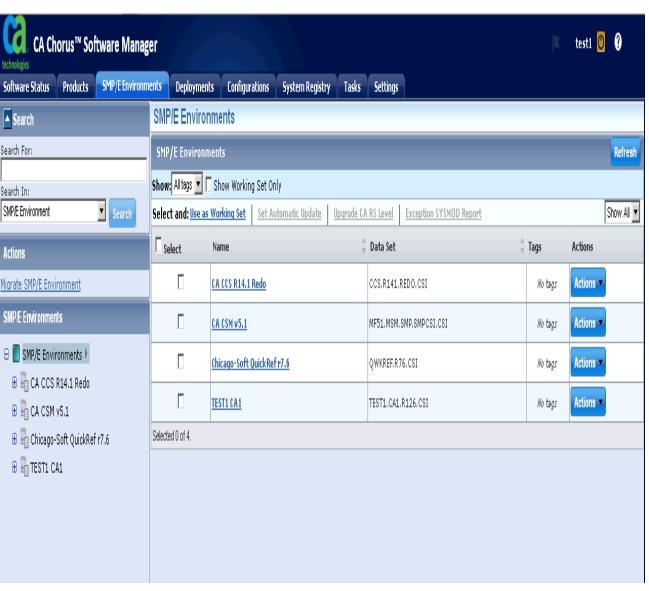

S H A R E Technology - Genecilians - Results

### Select the SMP/E Environments Tab

Select the Refresh button in the Top Right-hand corner of screen to update browser cache

Select Your Product Name from the list presented to review install details

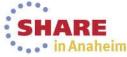

| Software Status Products SMP/E Envi      | ronments | Deployments Config             | urations Syst  | em Registry Tasks Settings                                    |                         |           |
|------------------------------------------|----------|--------------------------------|----------------|---------------------------------------------------------------|-------------------------|-----------|
| Search                                   | TEST     | 1 CA1                          |                |                                                               |                         | Refres    |
| earch For:                               |          | TESTI CAL                      |                |                                                               |                         |           |
| earch In:                                |          | talled Products 🕨 SM           | P/E Environmen | t Information → <u>Maintenance</u> → <u>Pending Installat</u> | ions                    |           |
| SMP/E Environment Search                 | ▲ Pro    | ducts                          |                |                                                               |                         |           |
| Actions                                  | Select   | and: <u>Upgrade CA RS Leve</u> | 2              |                                                               |                         | Show All  |
| ligrate SMP/E Environment                | 🗆 Sele   | ct Product ID                  | Version        | Description                                                   | CA RS level             | Actions   |
| SMP/E Environments                       | [        | <u>AG8</u>                     | 12.06.00       | CA-OSI/COMMON COMPONENT-MVS                                   | Current CA RS Level - 4 | Actions - |
| 🖯 📕 SMP/E Environments                   | Γ        | <u>ALO</u>                     | 12.06.00       | CA 1 MVS Tape Management                                      | Current CA RS Level - 6 | Actions - |
| 🕀 🔓 CA CCS R14.1 Redo<br>🔁 🔓 CA CSM v5.1 | [        | BAF                            | 12.06.00       | CA-COMMON TAPE FUNCTIONS-MVS                                  | Current CA RS Level - 6 | Actions - |
| 🗉 🗐 Chicago-Soft QuickRef r7.6           | Selected | D of 3.                        |                |                                                               |                         |           |
| E TESTI CAI )                            |          |                                |                |                                                               |                         |           |
| 🕑 🕅 AG8,12.06.00                         |          |                                |                |                                                               |                         |           |
| 🗄 🚺 AL0,12.06.00                         |          |                                |                |                                                               |                         |           |
| 🕀 🚺 BAF,12.06.00                         |          |                                |                |                                                               |                         |           |

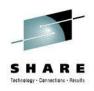

Notice that there are several views for each CSI Review each view to get more information When your

review is completed, return to the SMP/E Environment Information View

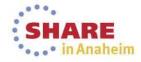

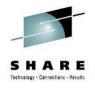

### **Exercise 2 – Time Permitting**

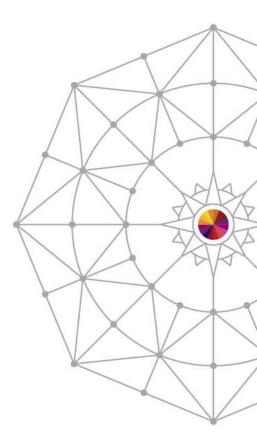

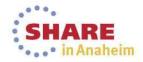

### Apply Maintenance using CA Recommended Service

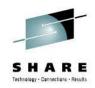

•••• in Anaheim

| CA Chorus™ Software Manag                                                                      | er                            |                             |                                                 | 🔳 testl Ů ? | Select        |
|------------------------------------------------------------------------------------------------|-------------------------------|-----------------------------|-------------------------------------------------|-------------|---------------|
| Software Status Products SMP/E Environm                                                        | ents Deployments Configur     | ations System Registry      | Tasks Settings                                  |             | Upgrade CA    |
| Search                                                                                         | TEST1 CA1                     |                             |                                                 | Refresh     |               |
| Search For:                                                                                    | <u>SMP/E</u> > TEST1 CA1      |                             |                                                 |             | RS Level to   |
| Search In:                                                                                     | ▶ Installed Products ▼ SMP/   | E Environment Information   | Maintenance  Pending Installations              |             | initiate the  |
| SMP/E Environment Search                                                                       | Name: TEST1 C                 | A1 Change Name              |                                                 |             | CARS          |
| Actions                                                                                        |                               | 1.R126.CSI                  |                                                 |             |               |
| Migrate SMP/E Environment                                                                      | Data Set Name Prefix: TEST1.C |                             |                                                 |             | Processing    |
| SMP/E Environments                                                                             | Actions: Delete               | SMP/E Environment Remove    | SMP/E Environment from CA CSM Create Deployment |             | Wizard        |
| 🖯 🔳 SMP/E Environments                                                                         | Except                        | on SYSMOD Report Set Autor  | matic Update Clear Automatic Update             |             |               |
| 🕀 🔚 CA CCS R14.1 Redo                                                                          |                               |                             |                                                 |             |               |
| 🕀 🖥 CA CSM v5.1                                                                                | Update                        | Using Fix Categories Upgrad | ie CA RS Level                                  |             | You can       |
| 🕀 🖶 Chicago-Soft QuickRef r7.6                                                                 | Working Set: Add              |                             |                                                 |             |               |
|                                                                                                | · · ·                         | e Scheduled                 |                                                 |             | also initiate |
| ⊕ [c] AG8,12.06.00<br>⊕ [c] AL0,12.06.00                                                       | Update Running User: No User  |                             | this from                                       |             |               |
| <ul> <li>         ⊕ AL0,12.06.00         </li> <li>         ⊕ BAF,12.06.00         </li> </ul> | Zones                         |                             |                                                 | Refresh     |               |
| e al phyterolog                                                                                | Name                          | Zone Type                   | 🗘 Data Set                                      | ÷           | the SMP/E     |
|                                                                                                | GLOBAL                        | Global                      | TESTI.CAI.R126.CSI                              |             | Inventory     |
|                                                                                                | CAITO                         | Target<br>Distribution      | TEST1.CA1.R126.CSI<br>TEST1.CA1.R126.CSI        |             |               |
|                                                                                                |                               | listibuton                  | 10110411120001                                  |             | List for one  |
|                                                                                                |                               |                             |                                                 |             | or more       |
|                                                                                                |                               |                             |                                                 |             |               |
|                                                                                                |                               |                             |                                                 |             | CSIs          |
|                                                                                                |                               |                             |                                                 |             | SHARE         |

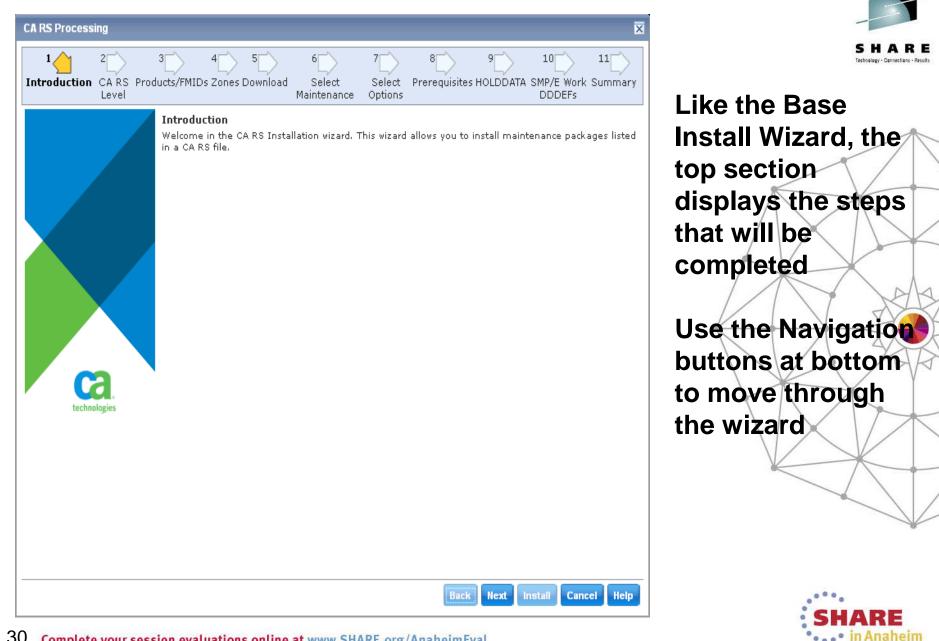

| A RS Processing    | 3 4 5<br>Products/FMIDs Zones Downloa | 6<br>d Select<br>Maintenance | 7<br>Select<br>Options | 8<br>Prerequisite | 9<br>s holddata | 10<br>SMP/E Work<br>DDDEFs | 11<br>Summary |
|--------------------|---------------------------------------|------------------------------|------------------------|-------------------|-----------------|----------------------------|---------------|
| Select CA RS Level |                                       |                              |                        |                   |                 |                            |               |
| Select             | Select CA RS Level                    |                              |                        |                   |                 |                            |               |
| c                  | CAR1212 (Current)                     |                              |                        |                   |                 |                            |               |
| 0                  | CAR1210 (Current - 1)                 |                              |                        |                   |                 |                            |               |
| 0                  | CAR1207 (Current - 2)                 |                              |                        |                   |                 |                            |               |
| 0                  | CAR1204 (Current - 3)                 |                              |                        |                   |                 |                            |               |
| 0                  | CAR1201 (Current - 4)                 |                              |                        |                   |                 |                            |               |
| 0                  | CAR1110 (Current - 5)                 |                              |                        |                   |                 |                            |               |
| 0                  | CAR1107 (Current - 6)                 |                              |                        |                   |                 |                            |               |
| 0                  | CAR1104 (Current - 7)                 |                              |                        |                   |                 |                            |               |
| 0                  | CAR1101 (Current - 8)                 |                              |                        |                   |                 |                            |               |
| 0                  | CAR1010 (Current - 9)                 |                              |                        |                   |                 |                            |               |
|                    | I                                     |                              |                        |                   |                 |                            |               |
|                    |                                       |                              |                        |                   |                 |                            |               |
|                    |                                       |                              |                        |                   |                 |                            |               |

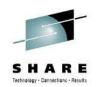

From this screen you will select the CA Recommend Service Level that you will use

The list is based on the CARS files that have been downloaded to your CSM catalog

The selection you make is cumulative (all previous CARS levels will be included)

Anaheim

| CA RS Processing                                          |                             |                        |                    |               |                            | 2             |
|-----------------------------------------------------------|-----------------------------|------------------------|--------------------|---------------|----------------------------|---------------|
| 1 2 3 4 5<br>Introduction CA RS Products/FMIDs Zones Down | hload Select<br>Maintenance | 7<br>Select<br>Options | 8<br>Prerequisite: | 9<br>HOLDDATA | 10<br>SMP/E Work<br>DDDEFs | 11<br>Summary |
| Products/FMIDs                                            |                             |                        |                    |               |                            |               |
| Select products and FMIDs to be upgraded.                 |                             |                        |                    |               |                            |               |
| SMP/E Environment > Product > FMID                        |                             |                        |                    |               |                            |               |
| 😑 TEST1 CA1                                               |                             |                        |                    |               |                            |               |
| 😑 🗵 AG8,12.06.00 Current CA RS Level - 4                  |                             |                        |                    |               |                            |               |
| CAG8C60 Current CA RS Level                               |                             |                        |                    |               |                            |               |
| 😑 🗵 AL0,12.06.00 Current CA RS Level - 6                  |                             |                        |                    |               |                            |               |
| CALOC60 Current CA RS Level                               |                             |                        |                    |               |                            |               |
| 😑 🗵 BAF,12.06.00 Current CA RS Level - 6                  |                             |                        |                    |               |                            |               |
| CBAFC60 Current CA RS Level                               |                             |                        |                    |               |                            |               |
|                                                           |                             |                        |                    |               |                            |               |
|                                                           |                             |                        |                    |               |                            |               |
|                                                           |                             |                        |                    |               |                            |               |
|                                                           |                             |                        |                    |               |                            |               |
|                                                           |                             |                        |                    |               |                            |               |
|                                                           |                             |                        |                    |               |                            |               |
|                                                           |                             |                        |                    |               |                            |               |
|                                                           |                             |                        |                    |               |                            |               |
|                                                           |                             |                        | <b>D</b> -1        |               | notell Com                 |               |
|                                                           |                             |                        | Back               | Next          | nstall Can                 | el Help       |

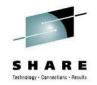

A list of the current Features/FMIDs are presented and ALL are selected by default

You can eliminate any which you do not wish to update at this time – although this is NOT recommended

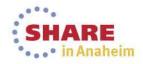

| CA RS Processing                                                        |                                                          | ×                                                  |
|-------------------------------------------------------------------------|----------------------------------------------------------|----------------------------------------------------|
| 1 2 3 4 5<br>Introduction CA RS Products/FMIDs <b>Zones</b> Download Ma | 6 7 8<br>Select Select Prerequisite<br>intenance Options | 9 10 11<br>s HOLDDATA SMP/E Work Summary<br>DDDEFs |
| Zones                                                                   |                                                          |                                                    |
| Select zones for the selected SMP/E Environments.                       |                                                          |                                                    |
| Select Zones                                                            |                                                          |                                                    |
| SMP/E Environment Name                                                  | Selected Zones                                           | Action                                             |
| TEST1 CA1                                                               | CAITO                                                    | Select Zones                                       |
|                                                                         |                                                          |                                                    |
|                                                                         |                                                          |                                                    |
|                                                                         |                                                          |                                                    |
|                                                                         |                                                          |                                                    |
|                                                                         |                                                          |                                                    |
|                                                                         |                                                          |                                                    |
|                                                                         |                                                          |                                                    |
|                                                                         |                                                          |                                                    |
|                                                                         |                                                          |                                                    |

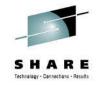

A list of zones in the CSI are presented For CSIs with multiple Target zones, you can choose one or more to apply the CARS

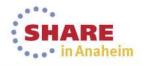

Back Next Install Cancel Help

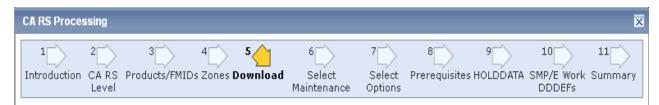

This step lists maintenance packages that are missing from Software Catalog and need to be downloaded from the FTP site if any.

There are no maintenance packages that need to be downloaded.

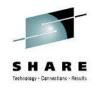

If any PTFs in the **CARS** files is not already downloaded, CSM will present a list and give you option to download from the wizard.

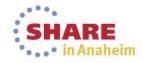

| LARS Proces      | 2 3<br>CA RS Produc | ts/FMIDs Zones Download <b>Select</b> Select Prerequisites HOLDDATA SMP/E Work Summar |
|------------------|---------------------|---------------------------------------------------------------------------------------|
| Salact Mo        | Level               | Maintenance Options DDDEFs                                                            |
|                  |                     | ages to be installed.                                                                 |
| 4                |                     | ages to be instanted.                                                                 |
| Select Main      | tenance             | 1 - 10 of 75 🔽 🔀                                                                      |
|                  | Name                | Description                                                                           |
|                  | R040917             | NO DUMP DD IN CTS PROC                                                                |
| M                | R039096             | TMSSTATS EXITS DISPLAY SHOWS TMSXITA INSTEAD OF TMSXITS                               |
| V                | R037194             | TMSPULL ABEND SOC4 +X'1580' OR GARBAGE VOLSER IN REPORT                               |
|                  | R039098             | EXTERNAL SECURITY MESSAGES MAY BE ISSUED BY HEALTH CHECKS                             |
| V                | R039176             | CHANGE IEFTMS71 USER EXIT NAMES TO TMSXITE/TMSXITU                                    |
|                  | RO45096             | REMOVE 10,000 LIMIT FROM TMSVMEDT VOL= STATEMENTS                                     |
|                  | R049573             | ERRONEOUS MESSAGES FROM TMSAPEC ON SECONDARY SCANS                                    |
| V                | R047199             | READ ERROR COUNT INCORRECT FROM TMSSMF83                                              |
|                  | R047474             | CONCURRENT CTSTMAP ISSUES CA\$F062E DYNALLOC ERROR                                    |
|                  | R038884             | TMSSPLIT ICE067I DFSORT WARNING MESSAGE IN SYSOUT                                     |
| Selected 75 of 3 | 75                  | 1 - 10 of 75 💌 >                                                                      |
| solotiou no Un   | ro.                 |                                                                                       |
|                  |                     |                                                                                       |
|                  |                     | Back Next Install Cancel Hel                                                          |

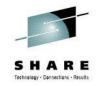

The list of PTFs to be installed will be displayed. Notice you are not given an opportunity to change this selection since it is derived from the **CARS** level selected.

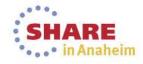

35 Complete your session evaluations online at www.SHARE.org/AnaheimEval

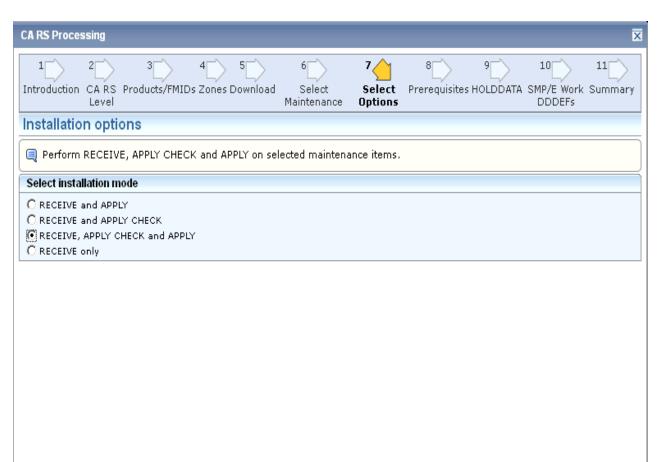

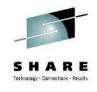

### Select the SMPE Action you wish to be performed

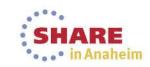

| CAR        | RS Proces      | sing                |                                |                       |                            |                        |                    |               |                            | ×             |
|------------|----------------|---------------------|--------------------------------|-----------------------|----------------------------|------------------------|--------------------|---------------|----------------------------|---------------|
| 1<br>Intro | 1<br>roduction | 2<br>CA RS<br>Level | <sup>3</sup><br>Products/FMIDs | 4 5<br>Zones Download | 6<br>Select<br>Maintenance | 7<br>Select<br>Options | 8<br>Prerequisites | 9<br>HOLDDATA | 10<br>SMP/E Work<br>DDDEFs | 11<br>Summary |
| Pre        | erequis        | ites                |                                |                       |                            |                        |                    |               |                            |               |
| R          | Review pr      | erequisi            | tes that will be i             | nstalled together     | with maintenan             | ce packag              | es that you have   | e selected.   |                            |               |

| l | Prerequisites  |           |                                              |
|---|----------------|-----------|----------------------------------------------|
| l | PTF            | Available | SMP/E Environments without this required PTF |
| l | <u>R042202</u> | Yes       | TEST1.CA1.R126.CSI                           |
| l | <u>R043218</u> | Yes       | TEST1.CA1.R126.CSI                           |

Back Next Install Cancel Help

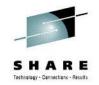

Any prerequisite PTFs are verified and available in the CSM Catalog

If the PTFs are not available, the dialog will not allow you to proceed.

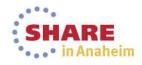

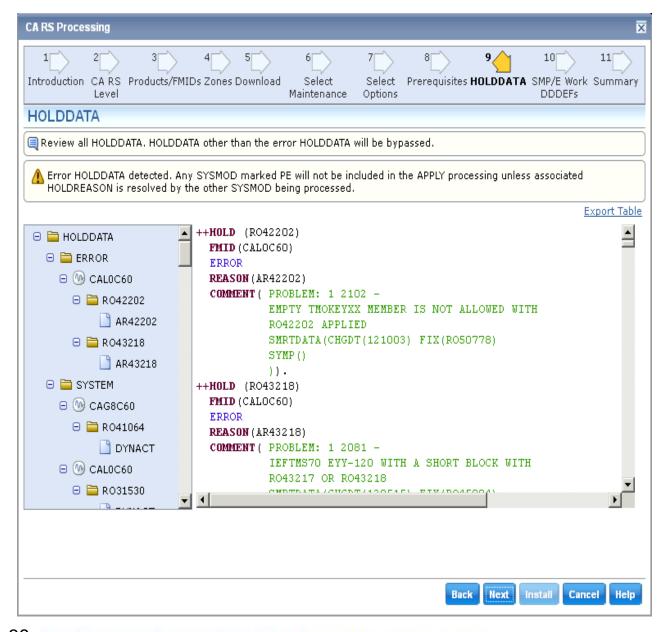

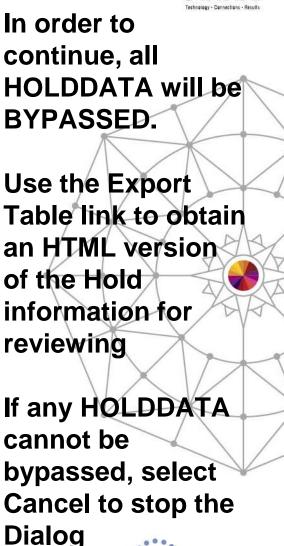

In Anaheim

38 Complete your session evaluations online at www.SHARE.org/AnaheimEval

| CA RS Processing                   |            |                         |                            |                        |                    |                         |                           | ×                  |
|------------------------------------|------------|-------------------------|----------------------------|------------------------|--------------------|-------------------------|---------------------------|--------------------|
| 1 2<br>Introduction CA RS<br>Level |            | 4 5 5<br>Zones Download | 6<br>Select<br>Maintenance | 7<br>Select<br>Options | 8<br>Prerequisites | 9<br>Holddata <b>SN</b> | 10<br>1P/E Work<br>DDDEFs | 11<br>Summary      |
| SMP/E Work DD                      | DEFs       |                         |                            |                        |                    |                         |                           |                    |
| SMP/E Work DDD                     | F Override |                         |                            |                        |                    |                         | Retri                     | eve DDDEF          |
| 🗖 Select                           | DDDEF Name |                         | Allocation Pa              | arameters              |                    |                         | Action                    |                    |
|                                    | SMPWRK1    |                         |                            |                        |                    |                         | <u>0ve</u>                | erride             |
|                                    | SMPWRK2    |                         |                            |                        |                    |                         | <u>0ve</u>                | e <del>rride</del> |
|                                    | SMPWRK3    |                         |                            |                        |                    |                         | <u>0ve</u>                | e <del>rride</del> |
|                                    | SMPWRK4    |                         |                            |                        |                    |                         | <u>0ve</u>                | e <del>rride</del> |
|                                    | SMPWRK6    |                         |                            |                        |                    |                         | <u>0ve</u>                | e <del>rride</del> |
|                                    | SYSUT1     |                         |                            |                        |                    |                         | <u>0ve</u>                | e <del>rride</del> |
|                                    | SYSUT2     |                         |                            |                        |                    |                         | <u>0v</u>                 | e <del>rride</del> |
|                                    | SYSUT3     |                         |                            |                        |                    |                         | <u>0ve</u>                | e <del>rride</del> |
|                                    | SYSUT4     |                         |                            |                        |                    |                         | <u>0v</u>                 | e <del>rride</del> |
| Zones                              |            |                         |                            |                        |                    | _                       |                           |                    |
| Zone Data Set                      |            | Zone Type               | Zone Nam                   | e                      |                    |                         |                           |                    |
| TEST1.CA1.R126.CSI                 |            | Global                  | GLOBAL                     |                        | View SMP/E         | Work DDDEFs             |                           |                    |
| TEST1.CA1.R126.CSI                 |            | Target                  | CAITO                      |                        | View SMP/E         | Work DDDEFs             |                           |                    |
|                                    |            |                         |                            |                        |                    |                         |                           |                    |
|                                    |            |                         |                            |                        | Bac                | k Next In               | stall Can                 | el Help            |

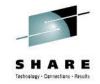

This panel can be used to override any of the Work DDDEFs defined to the CSI

Use the defined Work DDDEF definitions for this exercise

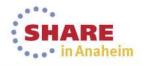

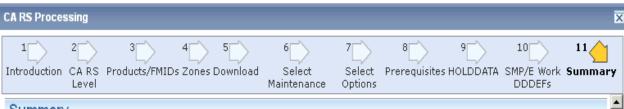

#### Summary

SYSMODs that cannot be APPLIED because they are SUPERSEDED or have ERRORHOLDATA
None.

#### Selected Maintenance Packages

RO40917 - NO DUMP DD IN CTS PROC

RO39096 - TMSSTATS EXITS DISPLAY SHOWS TMSXITA INSTEAD OF TMSXITS R037194 - TMSPULL ABEND S0C4 +X'1580' OR GARBAGE VOLSER IN REPORT R039098 - EXTERNAL SECURITY MESSAGES MAY BE ISSUED BY HEALTH CHECKS RO39176 - CHANGE IEFTMS71 USER EXIT NAMES TO TMSXITE/TMSXITU RO45096 - REMOVE 10,000 LIMIT FROM TMSVMEDT VOL= STATEMENTS R049573 - ERRONEOUS MESSAGES FROM TMSAPEC ON SECONDARY SCANS R047199 - READ ERROR COUNT INCORRECT FROM TMSSMF83 R047474 - CONCURRENT CTSTMAP ISSUES CA\$F062E DYNALLOC ERROR RO38884 - TMSSPLIT ICE067I DFSORT WARNING MESSAGE IN SYSOUT R046585 - TMSINIT3 ALLOW EXIT OPTIONS SETTING OF NO AND DEFAULT TO N R037478 - CTSJDEU CTSDEU JCL MISSING FROM CTAPJCL R042220 - ENHANCEMENT: AUDIT PERFORMANCE IMPROVEMENT R034565 - TMSCLEAN CC=4 IF ERROR WITH CATALOG, ADD ROBSCR TO REPORT-R031694 - TMSOSTS INCORRECT RETURN CODE WHEN AUDIT THRESHOLD REACHED RO31530 - RECURSIVE CA 1 SXXX ABENDS MAY RESULT IN A S878 ABEND R040441 - CTSPMTST ABENDS WITH A SC03 WHEN IBM TRAPS ARE ENABLED R035898 - PREVENT RECREATE OF GDG WITH G0000V00.NEWNODE R040761 - CTSJRMM3 GETTING UNDEFINED STATEMENT ERROR R032864 - TMSVLDF USERMOD UNABLE TO RESTORE DUE TO PACKAGING ERRORS. R040962 - EMPTY RDS DOESN'T CLEAR REAL-TIME RETENTION TABLE R032746 - TMSGRW S0C4 ABEND OR RC4 DUE TO DATE TYPE KEYWORD ERROR R045815 - TMSCONVR PARAMETER NOT PROCESSED PROPERLY R040767 - TMSPULL ERROR WITH EXCLUDE STATEMENT R037280 - TMSOCEPR CLEAR MLEL TABLE DURING CLOSE PROCESSING BARE AGAI AND ATTLED MINOR DRANTENA BURTHA MAA DR

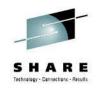

Like the Base Installation Wizard, the Summary screen presents all options selected before the task is submitted

Select Install from the Navigation Options to submit the task

Next Install Cancel

Back

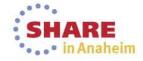

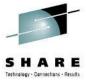

| nstalling Maintenance in CSI:TEST1.C                                                                                                    | X                      | S H /                                                                                      |
|----------------------------------------------------------------------------------------------------|------------------------|--------------------------------------------------------------------------------------------|
| 100%<br>Succeeded                                                                                                    |                        | The Task dialog is presented.                                                              |
| General Progress<br>Steps                                                                                                    | Show Results           | Select the Progress<br>Tab to view                                                         |
| # Name 1 Maintenance pre-installation report                                                                                                    | 1 - 5 of 5 💌<br>Status | processing steps                                                                           |
| Imaintenance pre-installation report           Receiving maintenance R040917, R039096, R037194,<br>R039098, R039176, R045096, R049573, R047199,<br>R047474, R038884, R046585, R037478, R042220,<br>R031694, R034565, R031530, R035898, R040441,<br>R040761, R032864, R040962, R032746, R045815,<br>R040767, R037280, R037282, R045063, R038530,<br>R033041, R033361, R035023, R033362, R033363,<br>R045067, R041064, R032077, R049589, R0338674,<br>R040295, R038339, R032433, R049946, R033889,<br>R037805, R032878, R036959, R031704, R050778,<br>R039030, R043170, R049792, R045392, R035153,<br>R032480 | Succeeded              | When the Task<br>completes, use the<br>Show Results option<br>to review the task<br>output |
| Receiving maintenance R037573, R041590, R045078,<br>R034980, R032244, R040660, R032246, R042202,<br>3 R038629, R045757, R040621, R043218, R033736,<br>D041510 D045004 D046452 D034112 D030670                                                                                                    | Succeeded 💌            |                                                                                            |

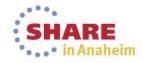

### Verified installation from SMP/E Environment – Installed Products

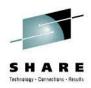

| Software Status Products SMP/E Environm                                                                                                    | ents Deployme           | ents Configuratio        | ons System     | Registry Tasks Settings                         |                     |           |
|----------------------------------------------------------------------------------------------------|-------------------------|--------------------------|----------------|-------------------------------------------------|---------------------|-----------|
| Search                                                                                                    | TEST1 CA1               |                          |                |                                                 |                     | Refres    |
| earch For:                                                                                                    | <u>SMP/E</u> > TEST1 C/ | A1<br>Dout CSI TEST1.CA1 | .R126.CSI has  | been updated.                                   |                     |           |
| earch In:<br>SMP/E Environment Search                                                                                                    |                         | oducts 🔸 <u>SMP/E E</u>  | Environment In | formation 🔸 Maintenance 🔸 Pending Installations |                     |           |
| Actions                                                                                                    | Products                |                          |                |                                                 |                     |           |
| ligrate SMP/E Environment                                                                                                    | Select and: Upgr        | ade CA RS Level          |                |                                                 |                     | Show All  |
| SMP/E Environments                                                                                                    | Select                  | Product ID               | Version        | Description                                     | CA RS level         | Actions   |
| 🛛 📕 SMP/E Environments                                                                                                    |                         | <u>AG8</u>               | 12.06.00       | CA-OSI/COMMON COMPONENT-MVS                     | Current CA RS Level | No action |
| 🕀 📲 CA CCS R14.1 Redo                                                                                                    |                         | ALO                      | 12.06.00       | CA 1 MVS Tape Management                        | Current CA RS Level | No action |
| ⊕ 📲 CA CSM v5.1                                                                                                    |                         | BAF                      | 12.06.00       | CA-COMMON TAPE FUNCTIONS-MVS                    | Current CA RS Level | No action |
| <ul> <li>              ■ Chicago-Soft QuickRef r7.6      </li> <li>             ■ TEST1 CA1         </li> <li>             ■ Cf AG8,12.06.00         </li> <li>             ▲ Cf AL0,12.06.00         </li> <li>             ■ Cf BAF,12.06.00         </li> </ul> | Selected 0 of 3.        |                          |                |                                                 |                     |           |

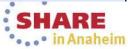

### **CA CSM Resource Center**

### **Available from CA Support Online**

| Support                      | Print   Bookmark                                                                                                    |
|------------------------------|----------------------------------------------------------------------------------------------------|
| → Home                       | CA Chorus Software Manager Resource Center                                                                                                    |
| Advanced Search              | Here you'll find everything you need to know about how to install and use CA Mainframe Software Manager (CA MSM). Whether you're new to CA MSM and are interested in learning                                                                                                    |
| Support By Product           | more about it or are an experienced user with a "how to" question, the CA MSM Resource Center is for you.                                                                                                    |
| Open a Case                  | Presentations                                                                                                    |
| View Cases                   | Here are some recent presentations on Mainframe 2.0 and CA Mainframe Software Manager.                                                                                                    |
| Download Center 🗄            |                                                                                                    |
| Documentation                | CA Mainframe Software Manager Overview and What's New Highlights.<br>For the full text of this document, <u>Click here</u>                                                                                                    |
| Licensing                    | CA Mainframe Software Manager (CA MSM) Best Practices.                                                                                                    |
| Go Live with CA Technologies | For the full text of this document, <u>Click here</u>                                                                                                    |
| Project Management           | CA Technologies New Enhanced Testing and Improvements in Mainframe Service Delivery.                                                                                                    |
| User Administration 🕀        | For the full text of this document, <u>Click here</u>                                                                                                    |
| CA Programs                  | Video Tutorials                                                                                                    |
| Compatibilities              | In the following tutorials, CA MSM experts from CA's Mainframe Solution Center guide you through the process of installing and using CA MSM. If you're new to CA MSM, we                                                                                                    |
| Subscriptions 🗄              | recommend that you view each video in sequence. If you have questions about a specific topic, you can also view any of the videos individually. Topics 1-7 will generally be of interest only to those installing and maintaining CA MSM, while topics 8-12 will be of interest to everyone.                                       |
| Contact and Resources 🕀      | These videos should be viewed in conjunction with the CA Mainframe Software Manager Product Guide and other publications available on the CA Mainframe Software Manager<br>Bookshelf that corresponds with your release of CA MSM.                                                                                                 |
|                              | 1. Assessing your System for CA MSM                                                                                                    |
|                              | Ready to install MSM? This tutorial discusses how to download and run the CA MSM Prerequisite Validator tool to verify that the necessary software, network, and security prerequisites are present on the system were you'll be installing CA MSM. (running time: 33 minutes)                                                     |
|                              | 2. Preparing your System for CA MSM                                                                                                    |
|                              | Now that your system is ready for CA MSM, this tutorial discusses the pre-installation activities required for the actual installation, including setting up the z/OS Unix environment and gathering configuration information that will be needed during the installation process. (running time: 25 minutes)                     |
|                              | 3. Installing CA MSM for the First Time                                                                                                    |
|                              | Preparations are complete, let's get started! This tutorial covers a CA MSM installation in depth, from the setup script to post-installation activities. This video is intended for first time CA MSM installers. If you're upgrading an existing CA MSM system to a new release, please see topic #7. (running time: 34 minutes) |
|                              | 4. Logging in to CA MSM for the First Time                                                                                                    |
|                              | Now that CA MSM has been installed, we're ready to logon to the product and perform some one-time set up tasks. This video covers these topics in detail. (running time: 50                                                                                                    |

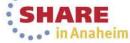

### Thank you

Other CSM Sessions of Interest: 15259: CA Chorus Software Manager Update Wednesday, March 12, 2014: 1:30 PM-2:30 PM Platinum Ballroom Salon 6 (Anaheim Marriott Hotel) 15100: CA Chorus Software Manager: User Experience Wednesday, March 12, 2014: 4:30 PM-5:30 PM Platinum Ballroom Salon 6 (Anaheim Marriott Hotel)

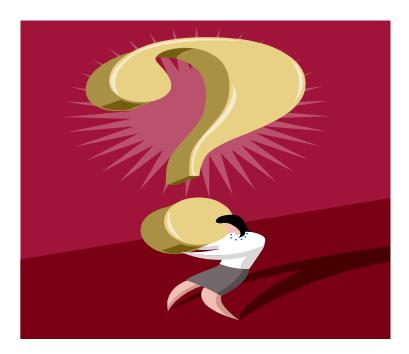

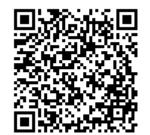

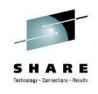

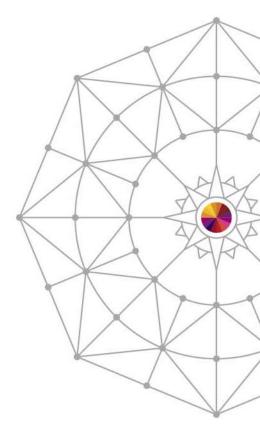

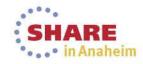